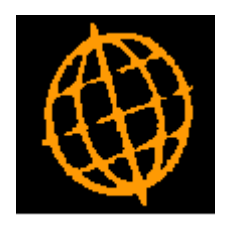

# **Global 3000 Service Pack Note**

# **GL Financial Reporting - Formatted Spreadsheets**

**INTRODUCTION** 

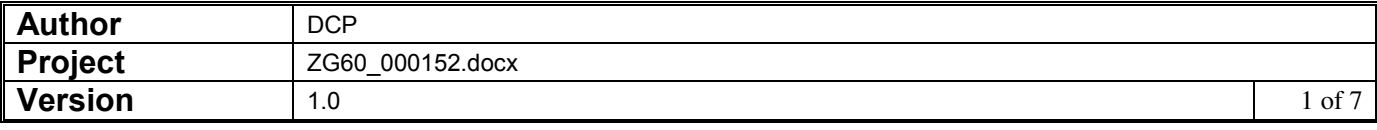

This service pack provides the ability to export GL financial reports as formatted Microsoft Excel spreadsheets. In addition a number of reports can be grouped together in a 'report pack' and then printed/exported together.

The changes are:

- A new General Ledger system parameter has been added (named 'Export management reports to Excel formatted spreadsheets'), when set management reports are loaded in to an Excel formatted spreadsheet whenever they are exported.
- A new option (labelled 'Amend Report Packs') has been added to the 'Statement Definitions' sub-menu. A report pack is a group of existing standard reports that are printed/exported together.
- General Ledger 'Management Reports' has been updated to allow a report pack to be selected, selecting a report pack causes each report belonging to it to be produced in sequence.

When General Ledger is configured to export management reports to Excel formatted spreadsheets:

- The path that they are exported to is fixed to the '\GLReports' folder within the 'GX' folder (e.g. 'C:\GX\GLReports') on the users' desktop (the system automatically creates this folder if it does not already exist).
- If a report pack (rather than an individual report) is exported, the reports are merged (as separate 'tabs') in a single spreadsheet the filename of which is the name of the report pack.
- The appearance of the formatted spreadsheet is controlled by a customisation spreadsheet (GLReportsCust.xlsx). This can be tailored using the 'Customise' button available via the 'Excel Formatted Statements' parameter window.

Technical Requirements/Initial System Set-Up:

- A pre-supplied customisation spreadsheet named GLReportsCust.xlsx is required in the GSM 'Customisations' folder on the server.
- A pre-supplied macro enabled spreadsheet named glreports.xlsm is required in the GSM 'Customisations' folder on the server.

These files can be downloaded from [http://www.global3000.co.uk/g36/ZG60\\_000152\\_SETUP.zip](http://www.global3000.co.uk/g36/ZG60_000152_SETUP.zip) Once downloaded place the two files in the GSM 'Customisations' folder on the main server.

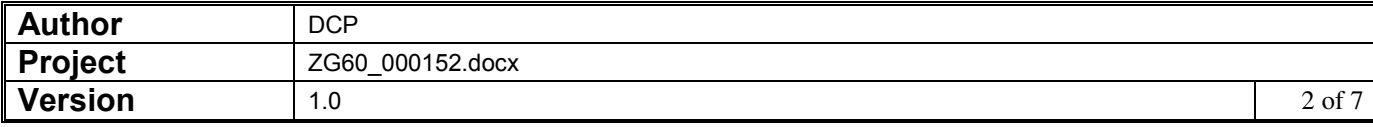

#### **Examples**

Assuming a report pack named 'Monthly' is created containing the following standard reports and configured to export its contents.

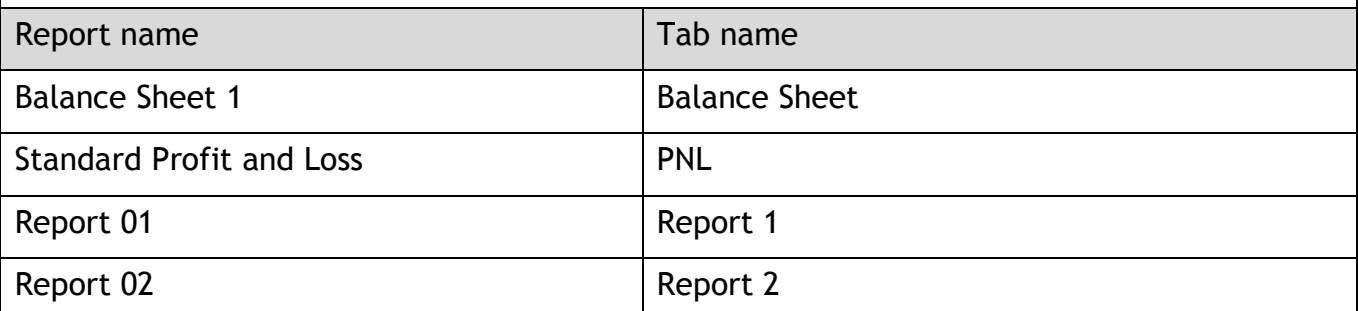

If management reports are exported to Excel formatted spreadsheets a single spreadsheet (named 'Monthly.xlsx) is created in the 'GLReports' folder within the GX folder on the users' desktop. The spreadsheet will contain one tab for each of the four reports forming the report pack and will be formatted based on the formatting information in the customisation spreadsheet (GLReportsCust.xlsx).

If management reports are **not** exported to Excel formatted spreadsheets, the following four files will be generated in the folder specified by the user at runtime.

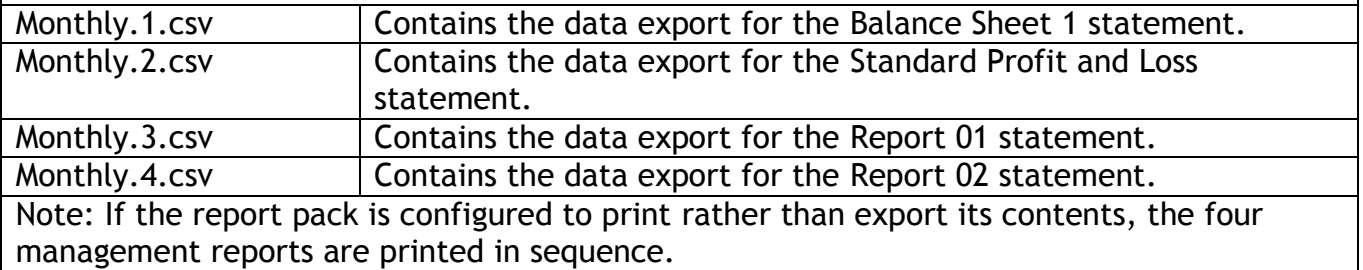

### **Example of Excel formatted management report**

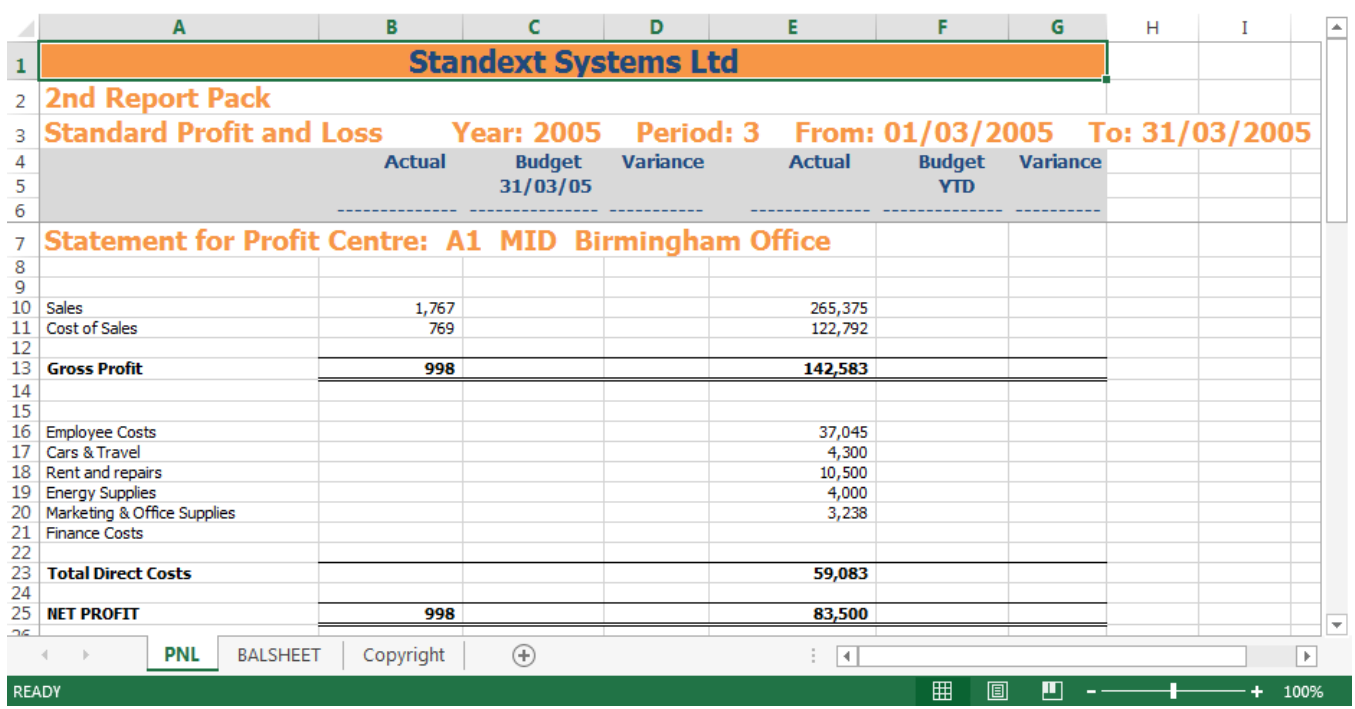

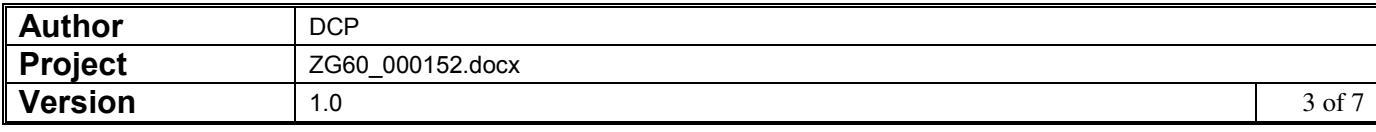

### **GL System Parameters – Excel Formatted Statements Window**

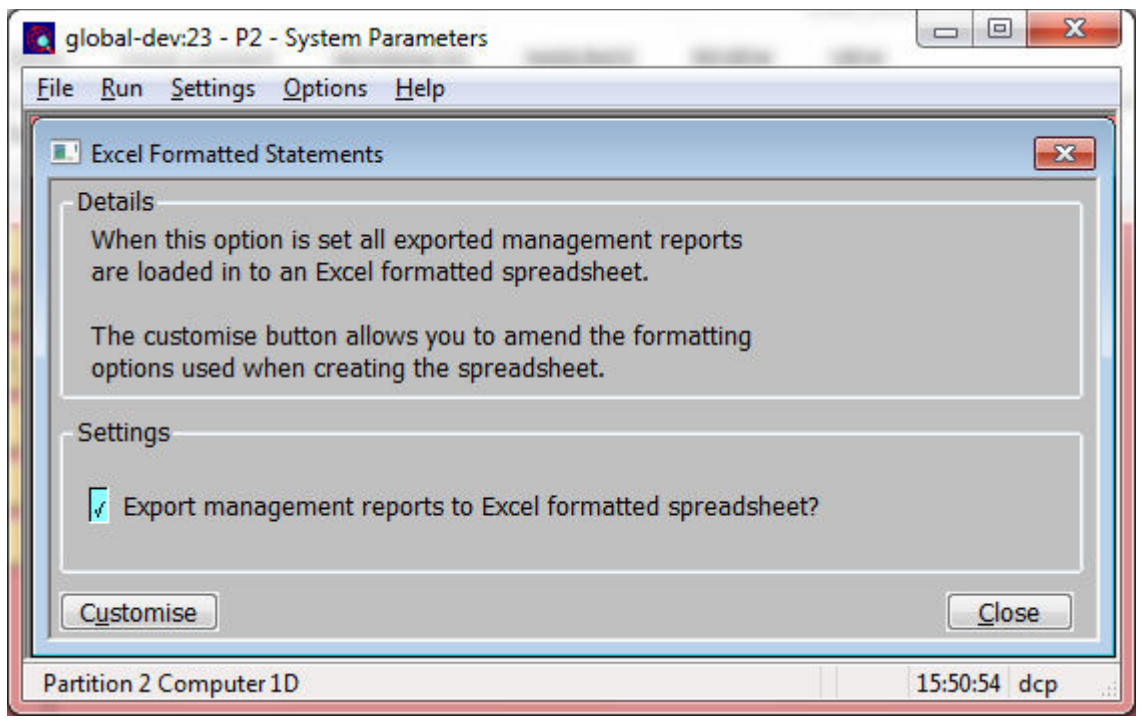

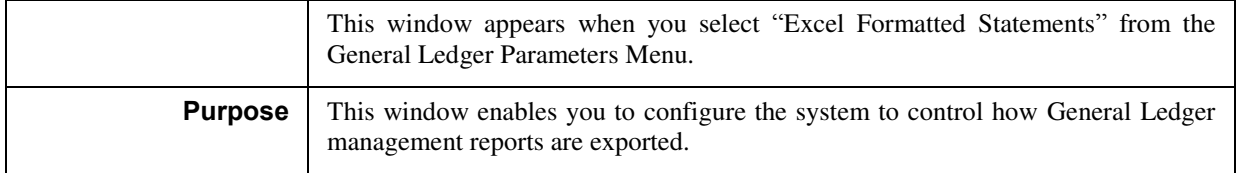

*The prompt is:* 

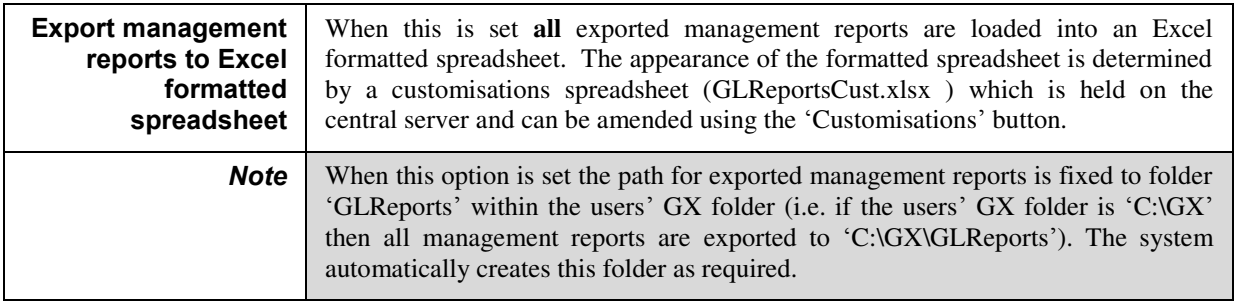

*The button is:* 

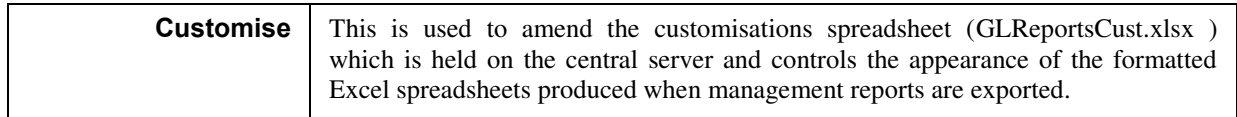

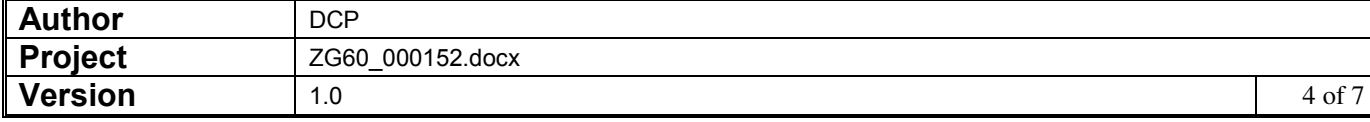

## **Report Pack Maintenance Window**

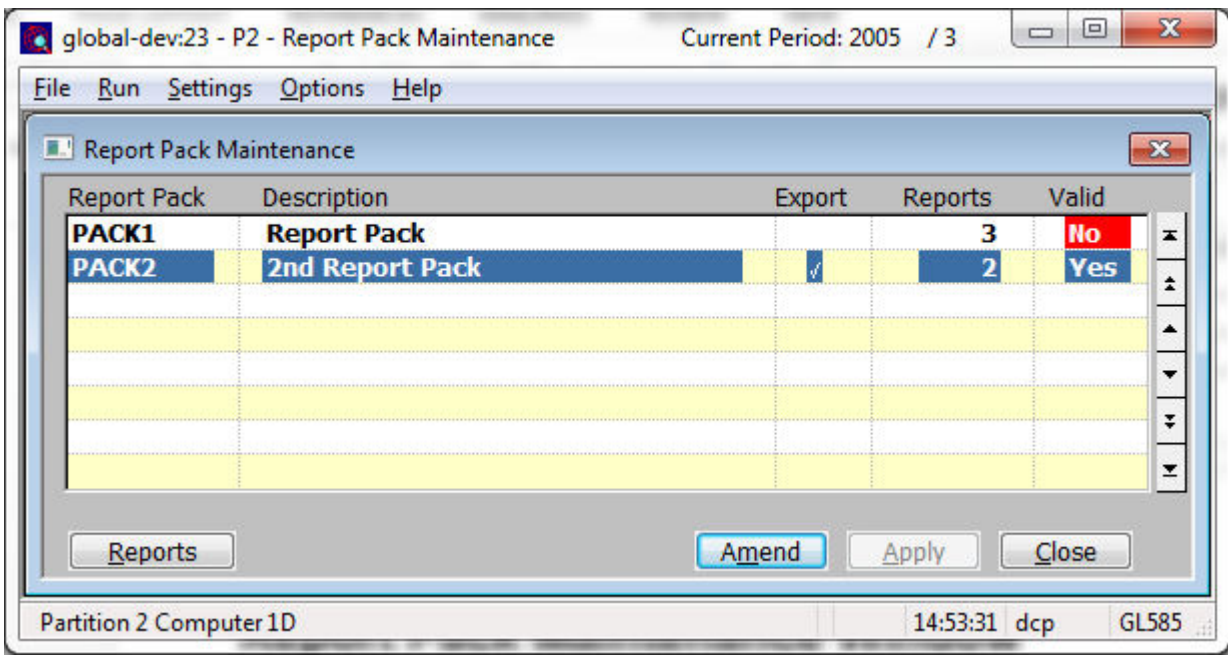

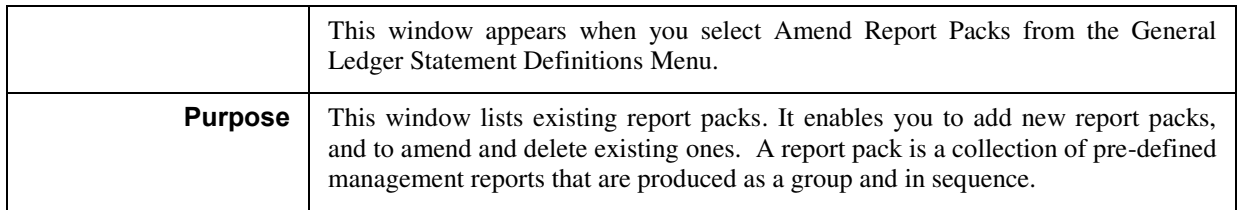

#### *The prompts are:*

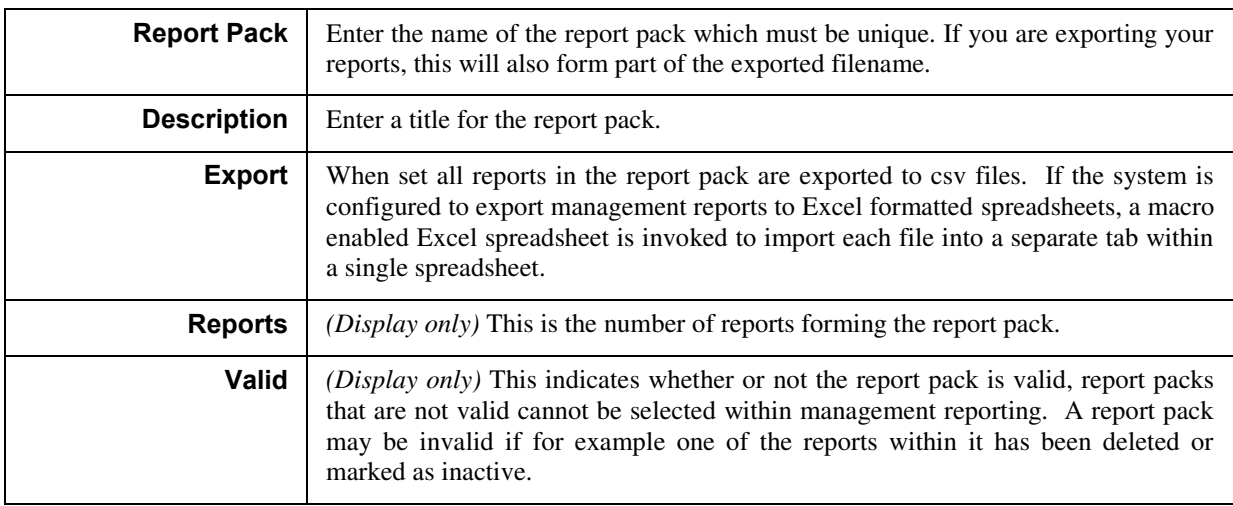

#### *The button is:*

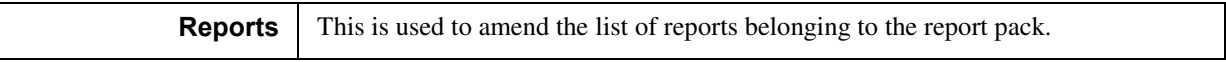

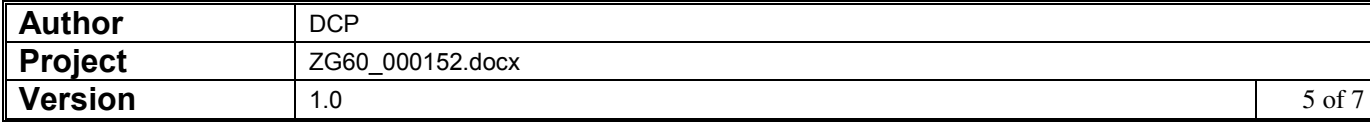

## **Report Pack Members Window**

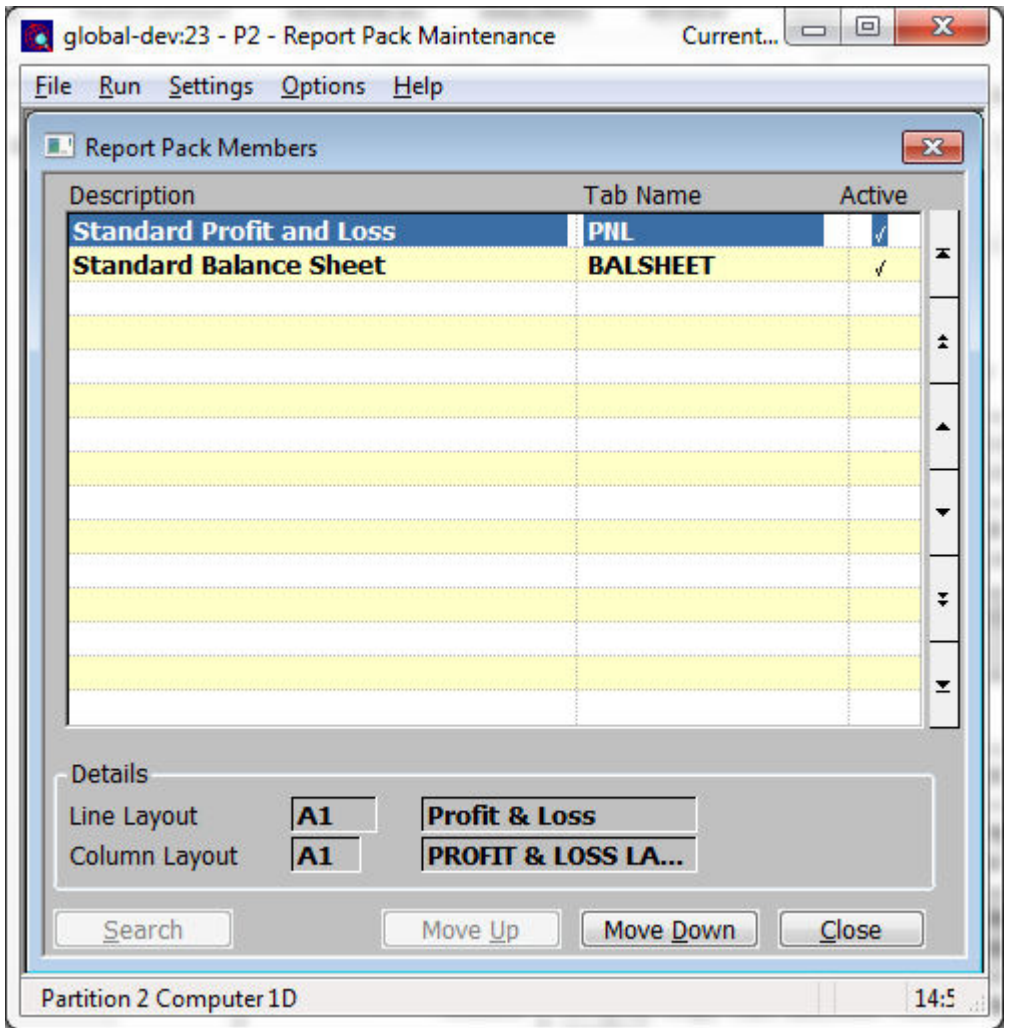

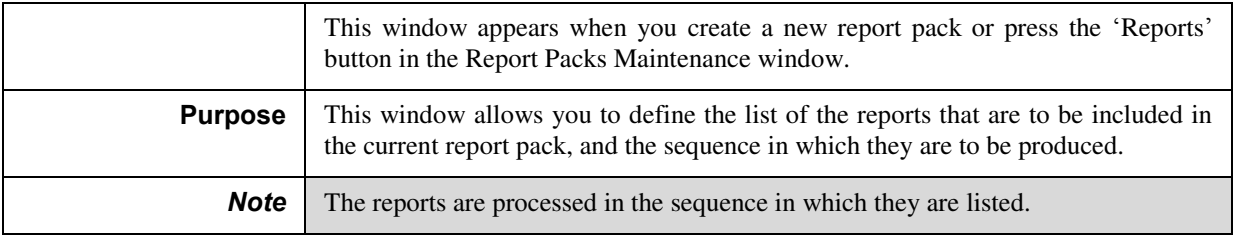

#### *The prompts are:*

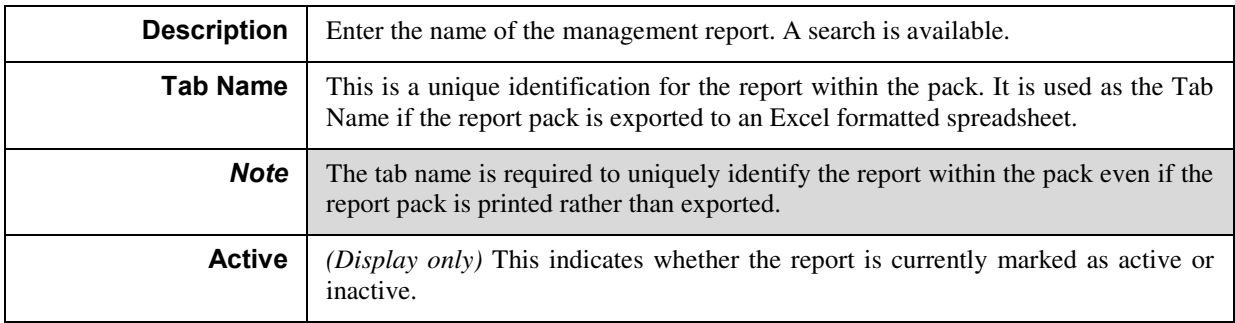

*The buttons are:* 

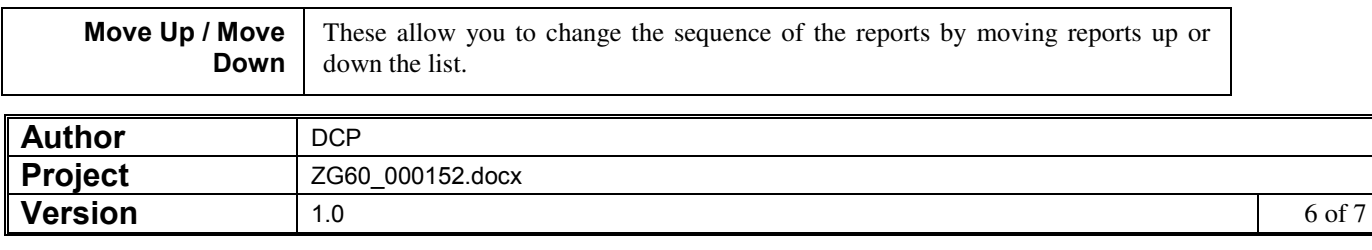

## **Management Reports**

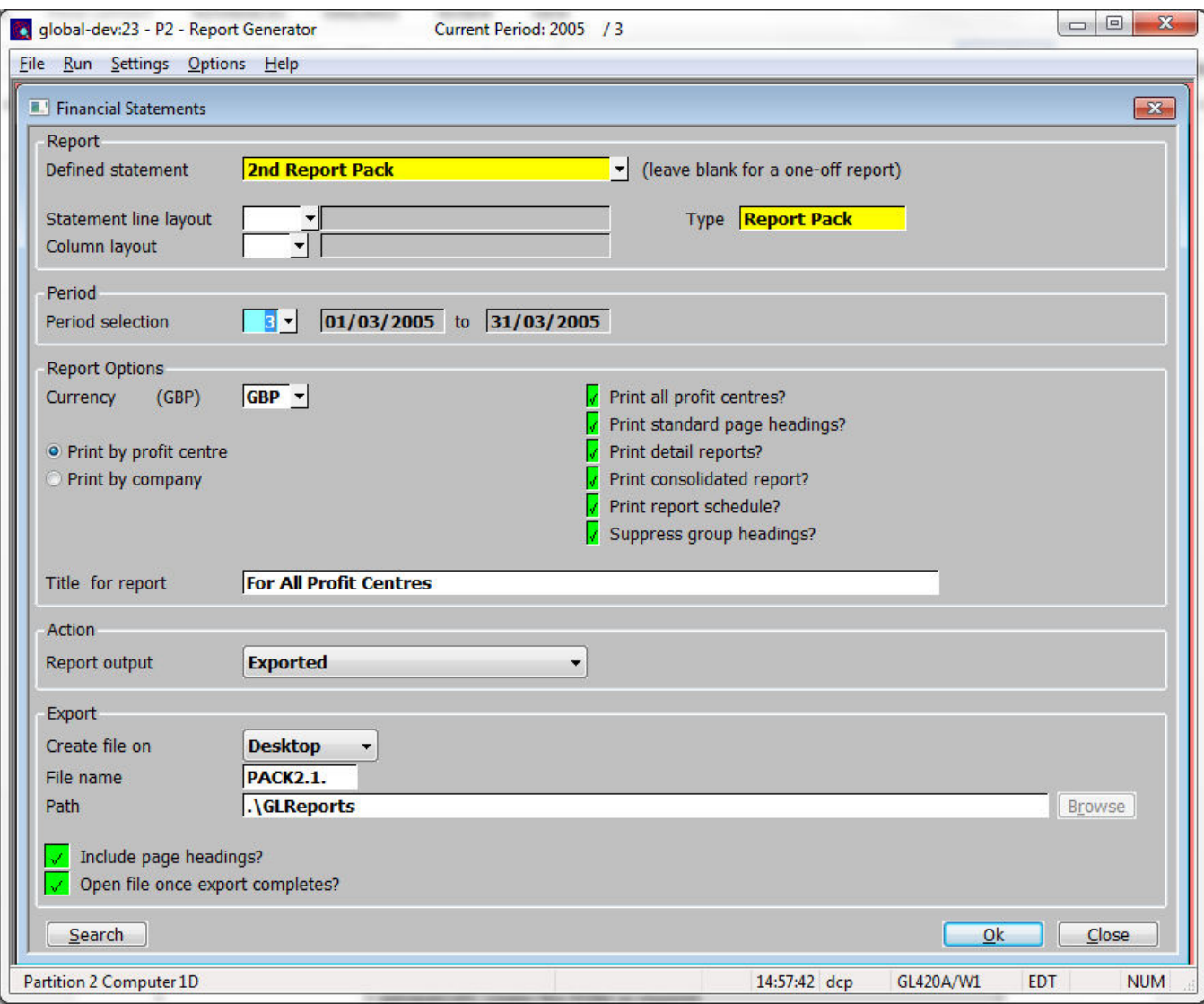

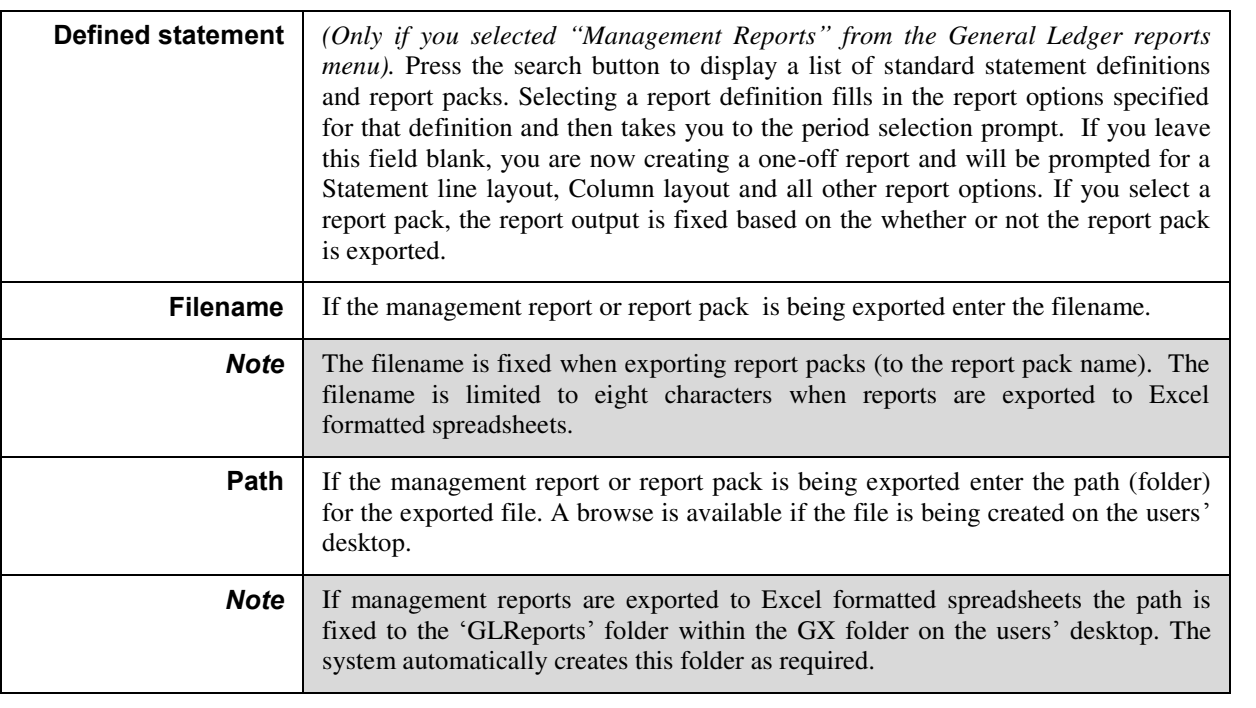

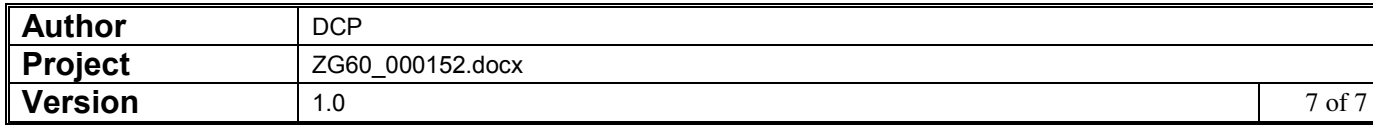

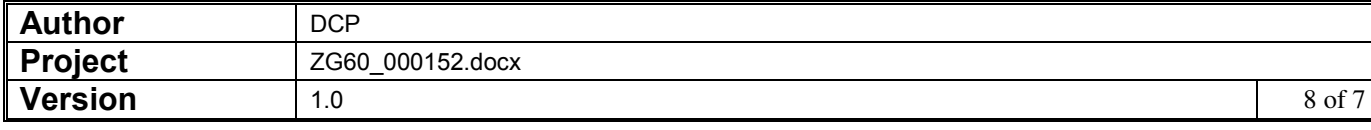